**INSTRUKCJA OBSŁUGI FOTOPUŁAPKI**

# **MG984G-36M**

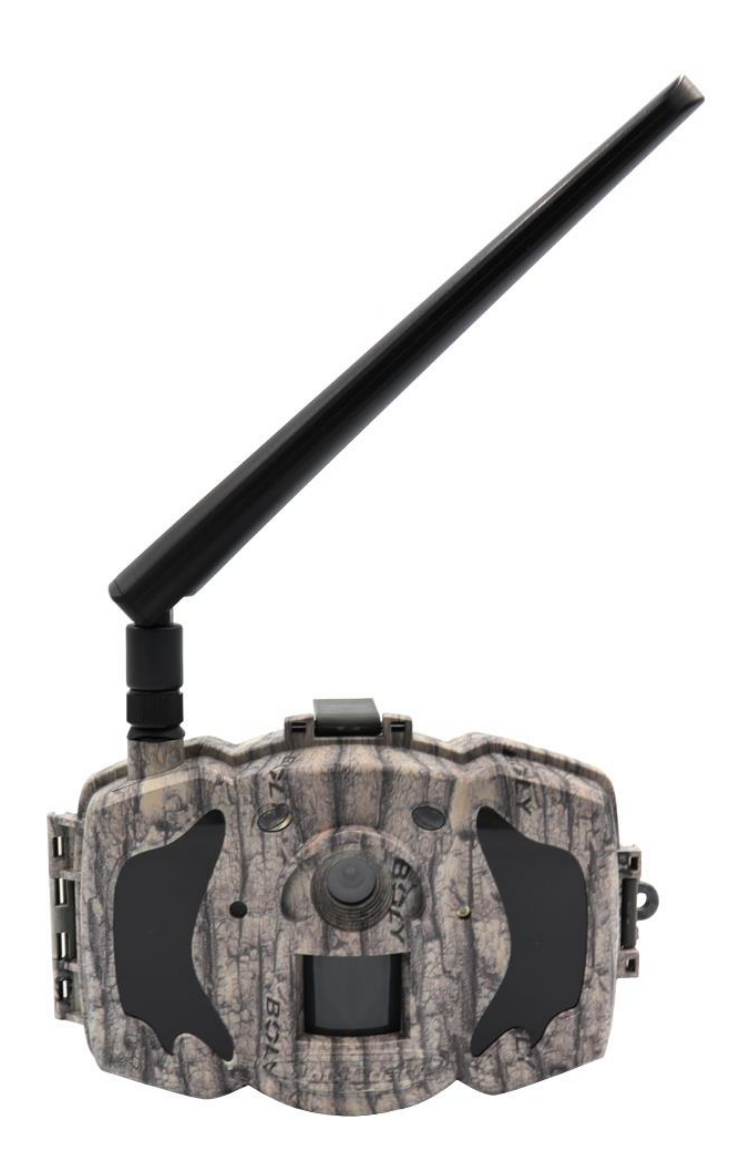

Przed rozpoczęciem korzystania z kamery prosimy zapoznać się z instrukcją obsługi.

# **Ważne informacje bezpieczeństwa**

- Wkładaj i wyciągaj baterie, kartę SIM oraz kartę SD tylko przy wyłączonej fotopułapce.
- Nie należy patrzeć bezpośrednio w źródło/wiązkę laserową.
- Należy używać wyłącznie baterii alkalicznych lub Li-Ion wysokiej jakości, aby nie doszło do ich wycieku/korozji. Zawsze wkładaj baterie zgodnie z polaryzacją na budowie.
- Jakakolwiek forma samodzielnej modyfikacji urządzenia jest niedozwolona (w tym rozkręcenie fotopułapki). Może prowadzić to do uszkodzenia urządzenia, porażenia prądem bądź innych niebezpieczeństw i będzie skutkować utratą gwarancji.
- Nie zaleca się przeprowadzania samodzielnej aktualizacji oprogramowania urządzenia. Może to skutkować jego uszkodzeniem i utratą gwarancji. Zanik zasilania podczas aktualizacji może spowodować uszkodzenie fotopułapki.
- Używanie fotopułapki niezgodnie z prawem lokalnym jest zabronione
- Należy używać fotopułapki zgodnie z normami i obyczajami w danym miejscu. Używanie fotopułapki w sposób naruszający dobra innej osoby jest zabronione.
- Nie wolno ustawiać kamery frontem do źródła światła takiego jak słońce, lampa itp.
- Nie wolno ustawiać kamery blisko źródeł ciepła i źródeł zimna.

### **Uruchomienie urządzenia**

#### **1. Zasilanie**

Przed rozpoczęciem pracy należy włożyć do fotopułapki 8 dobrej jakości, **takich samych** baterii/akumulatorków AA lub podłączyć ją do zewnętrznego, stabilnego źródła zasilania 6V 2A. Gdy używane jest zasilanie zewnętrzne zaleca się usunięcie baterii. **Uwaga !** Należy użyć prawidłowej polaryzacji załącza !!

Użycie różnych baterii może spowodować ich wylanie i w efekcie uszkodzenie fotopułapki, co finalnie spowoduje utratę gwarancji.

Baterię/akumulatorki należy włożyć biegunami tak aby biegun ujemny dotykał sprężynki.

#### **2. Karta pamięci**

Następnie należy włożyć kartę SD (do 32GB) do gniazda kart pamięci z lewej strony fotopułapki. Należy włożyć, aż nastąpi charakterystyczne kliknięcie. Aby urządzenie działało poprawnie, należy używać kart pamięci dobrej jakości i dużej szybkości. Nie należy używać kart microSD w adapterach, gdyż mogą powodować błędne działanie fotopułapki.

Aby wyciągnąć kartę pamięci, należy ją nacisnąć, po czym karta wysunie się częściowo z gniazda i wtedy można ją wyciągnąć.

#### **3. Karta SIM**

Aby korzystać z możliwości przesyłania zdjęć izdalnego sterowania fotopułapką, należy także włożyć kartę SIM (bez kodu PIN) do gniazda kart SIM z boku urządzenia.

#### **4. Antena**

U góry kamery przykręcić antenę, aby korzystać z funkcji GSM. W przypadku nie przykręcenia anteny należy zabezpieczyć gniazdo antenowe przed działaniem czynników zewnętrznych.

#### **5. Uruchomienie urządzenia**

Aby uruchomić fotopułapkę w trybie konfiguracji, należy przesunąć suwak włącznika na pozycję SETUP. Ekran urządzenia włączy się.

Suwak posiada 3 pozycje:

OFF – urządzenie jest wyłączone

SETUP – urządzenie jest włączone w trybie konfiguracji – ekran kamery jest aktywny. Możemy w tym trybie zmienić niektóre parametry działania fotopułapki za pomocą klawiszy:

MENU – wejście w menu / powrót

Strzałki – poruszanie się

OK – potwierdzenie wyboru

ON – urządzenie jest włączone w trybie pracy – po przesunięciu suwaka na pozycję ON, ekran kamery wyłączy się a czerwona dioda z przodu fotopułapki będzie migać przez kilkanaście sekund. Po tym czasie urządzenie zacznie pracę.

#### **6. Ustawienia**

Urządzenie konfiguruje się automatycznie. W celu ręcznego skonfigurowania fotopułapki, zalecane jest skorzystanie z programu BMC CONFIG (do pobrania z naszej strony internetowej dzikaknieja.pl/blog/oprogramowanie/). Opis konfiguracji dostępny w dalszej części instrukcji.

# **Menu ustawień fotopułapki**

Aby wejść do menu ustawień fotopułapki należy włączyć urządzenie w tryb konfiguracji (SETUP) i nacisnąć klawisz MENU.

#### **Poruszanie się po menu ustawień:**

Po górnym panelu zakładek poruszamy się przyciskami ◄ / ►, a po liście parametrów do modyfikacji przyciskami ▲ / ▼. W celu modyfikacji danego parametru należy zatwierdzić jego wybór przyciskiem OK. Edytowanie parametru odbywa się przy użyciu przycisków strzałek, a zatwierdzanie przy użyciu przycisku OK.

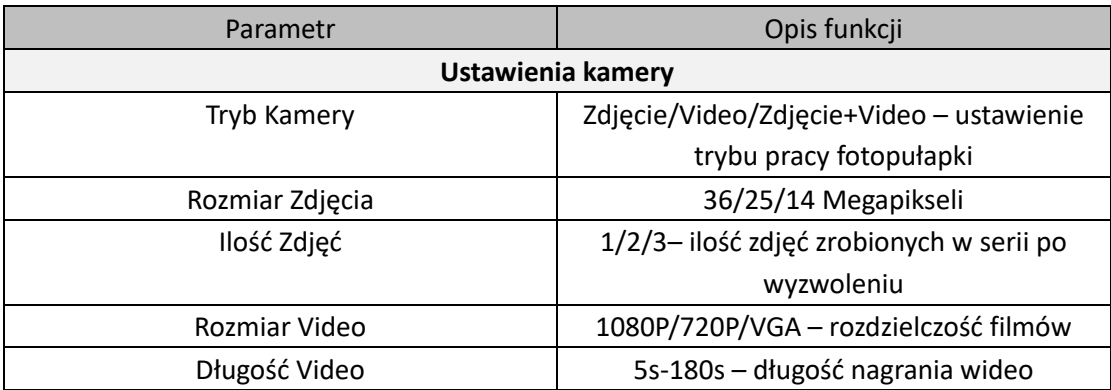

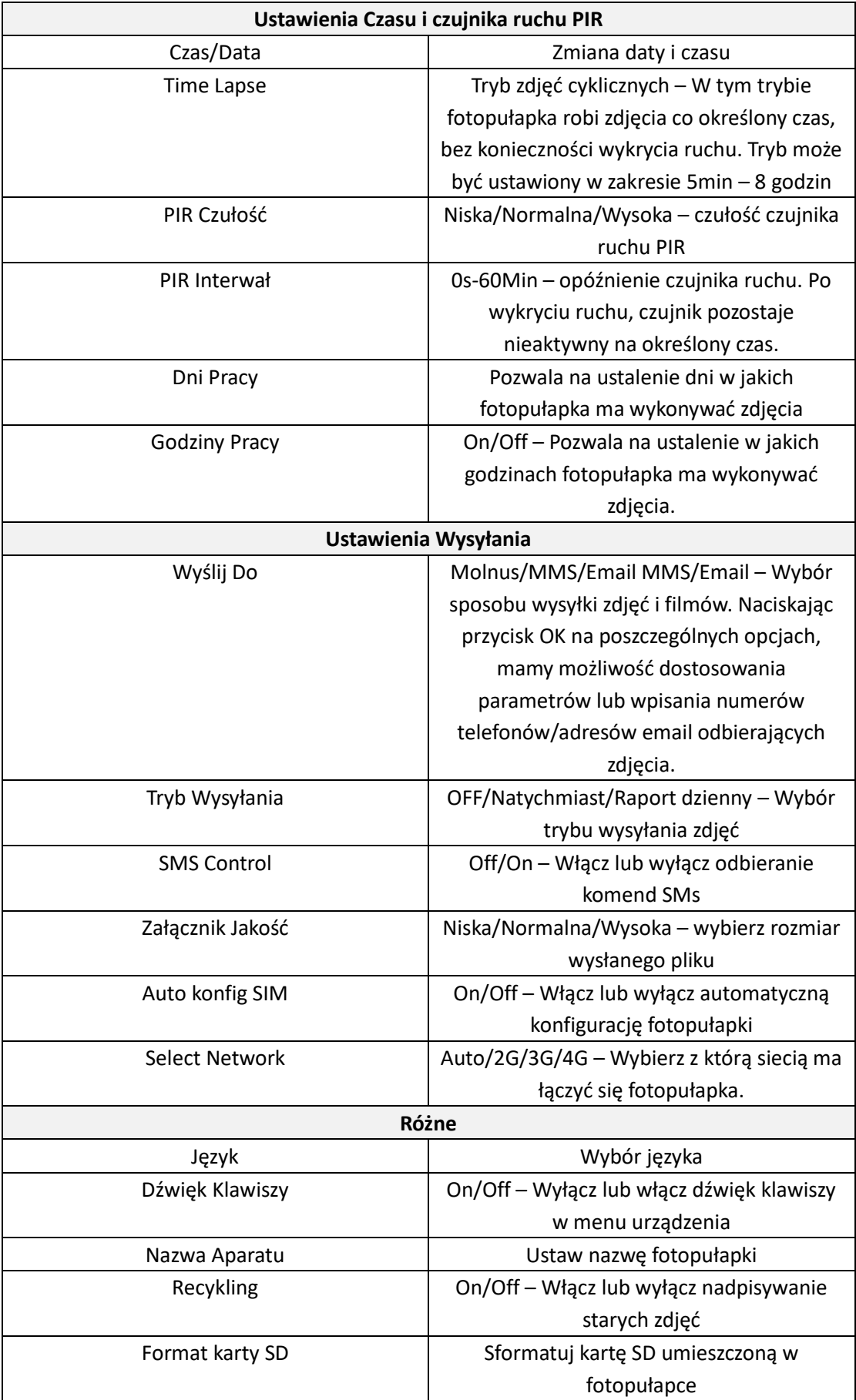

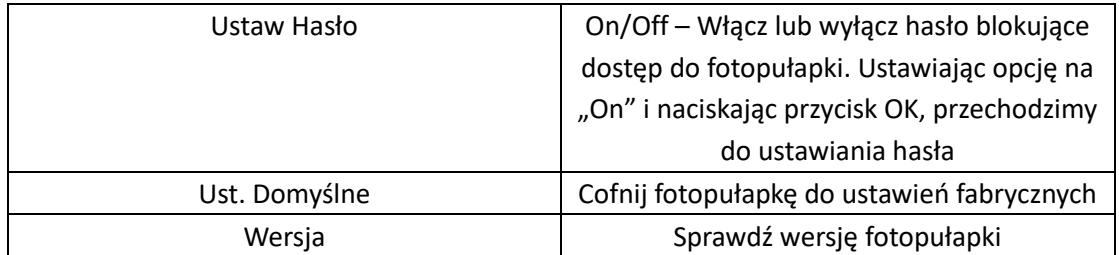

# **Tryb podglądu zdjęć / filmów**

Aby obejrzeć na fotopułapce zarejestrowane zdjęcia oraz filmy z poziomu ekranu głównego, należy w trybie ustawień (SETUP) nacisnąć przycisk OK. Poruszanie się po trybie podglądu zdjęć odbywa się za pomocą przycisków strzałek ▲/▼. Aby odtworzyć film należy nacisnąć strzałkę w prawo ►.

Przycisk MENU pozwala na wysłanie zdjęcia w wybrany przez użytkownika sposób (Molnus/MMS/Email MMS/Email)

Aby usunąć zdjęcia należy nacisnąć strzałkę w lewo ◄.

Aby wyjść z trybu podglądu zdjęć, należy ponownie nacisnąć przycisk OK

# **Konfiguracja przesyłania zdjęć na telefon**

Po włożeniu karty SIM i włączeniu kamery w trybie SETUP kamera sama pobiera poprawne parametry sieci. W celu ręcznej konfiguracji urządzenia, zalecane jest użycie oprogramowania producenta BMC CONFIG.

Po pobraniu oprogramowania na komputer osobisty, należy włączyć program i wybrać swój model fotopułapki z rozwijanej listy, następnie zatwierdzić wybór przyciskiem "OK". Następnym krokiem konfiguracji jest wybór kraju oraz operatora karty SIM, która będzie wykorzystywana w fotopułapce. Po poprawnym wyborze operatora należy uzupełnić pole (lub kilka pól w przypadku wysyłki zdjeć na wiecej niż jeden numer telefonu) "Phone Number" numerem telefonu na który mają być wysyłane zdjęcia zrobione przez fotopułapkę. Ostatnim krokiem w konfiguracji jest naciśnięcie przycisku "Save", który pozwoli na wygenerowanie folderu z plikiem konfiguracyjnym. Folder należy umieścić na karcie SD, którą później będziemy wykorzystywać w fotopułapce. Po umieszczeniu nośnika w urządzeniu, kamera sama zaczyta plik konfiguracyjny.

# **Ręczne wykonanie zdjęcia w trybie SETUP**

W trybie SETUP możemy z poziomu ekranu głównego ręcznie wykonać zdjęcie. W ten sposób możemy sprawdzić między innymi czy ustawienia przesyłania zdjęć są poprawne i czy fotopułapka wysyła zdjęcie po zrobieniu. Aby wykonać zdjęcie testowe należy nacisnąć przycisk strzałki w prawo ►. Po zrobieniu zdjęcia zostanie ono zapisane na karcie pamięci. W celu wysłania zdjęcia, należy przejść do trybu podglądu zdjęć za pomocą przycisku "OK", następnie nacisnąć przycisk "MENU", wybrać miejsce gdzie ma zostać wysłane zdjęcia i zatwierdzić przyciskiem "OK"

### **Dane techniczne**

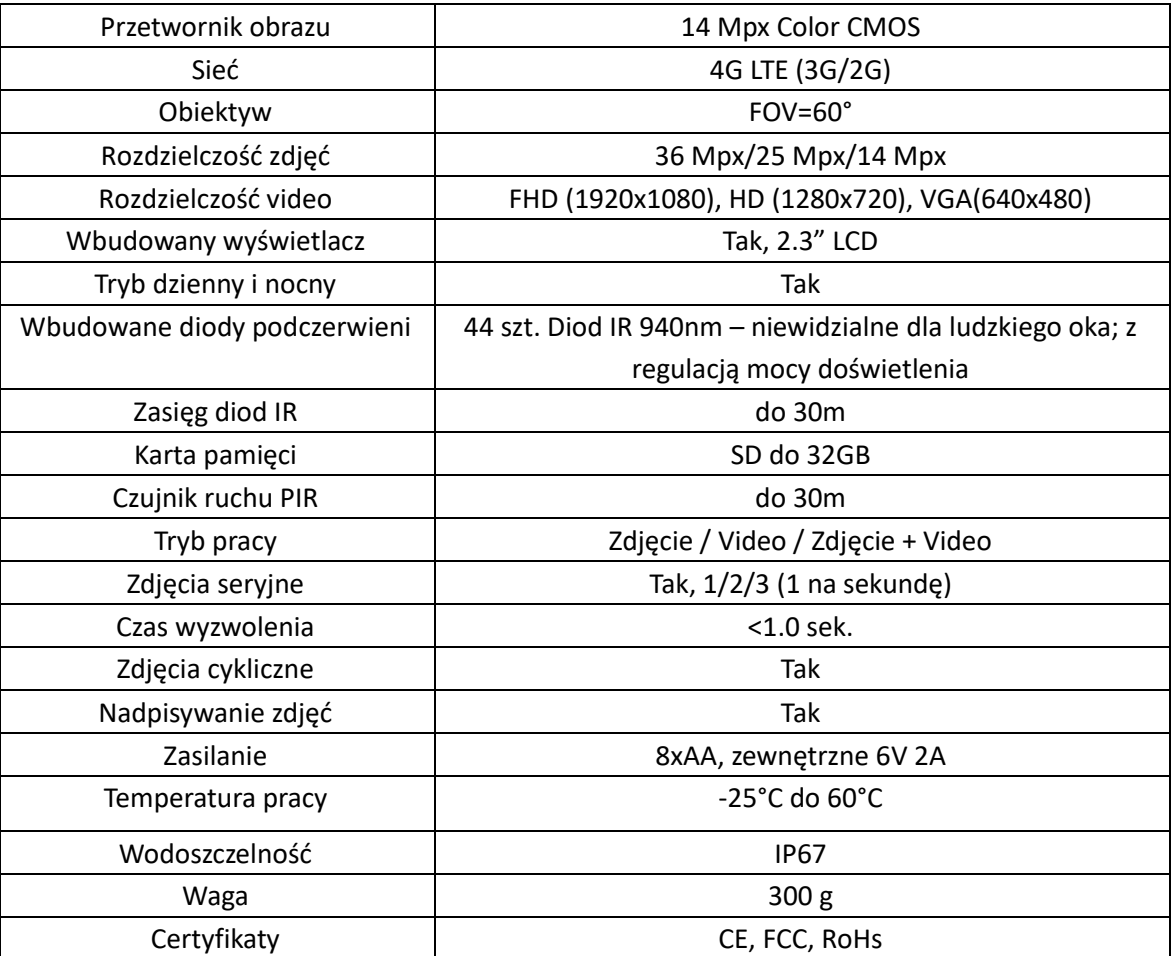

# **Uwagi końcowe**

W związku z charakterem urządzeń elektronicznych, jakimi są fotopułapki, niektóre parametry, dane i opisy w instrukcji mogą się nieznacznie różnić od stanu faktycznego. W razie wystąpienia wątpliwości prosimy o informację.

Instrukcja została stworzona na potrzeby sklepu dzikaknieja.pl. Zabronione jest jej wykorzystywanie, kopiowanie, edytowanie oraz rozpowszechnianie bez uzyskania wcześniejszej zgody. Dodatkowe informacje, ciekawostki i porady związane z działaniem i ustawieniami fotopułapek znajdą Państwo na naszej stronie [www.dzikaknieja.pl](http://www.dzikaknieja.pl/)

W razie jakichkolwiek pytań, niejasności lub problemów zachęcamy do kontaktu: 730 261 300

[sklep@dzikaknieja.pl](mailto:sklep@dzikaknieja.pl)